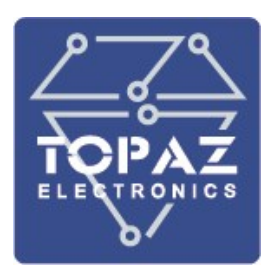

## МОДУЛИ ТЕЛЕУПРАВЛЕНИЯ

# **TOPAZ TM DOUT8-Pr TOPAZ TM DOUT16-Pr**

РУКОВОДСТВО ПО ЭКСПЛУАТАЦИИ

ПЛСТ.424219.003 РЭ

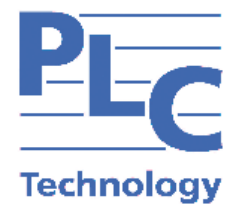

**Москва 2021** 

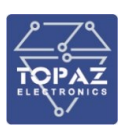

### Оглавление

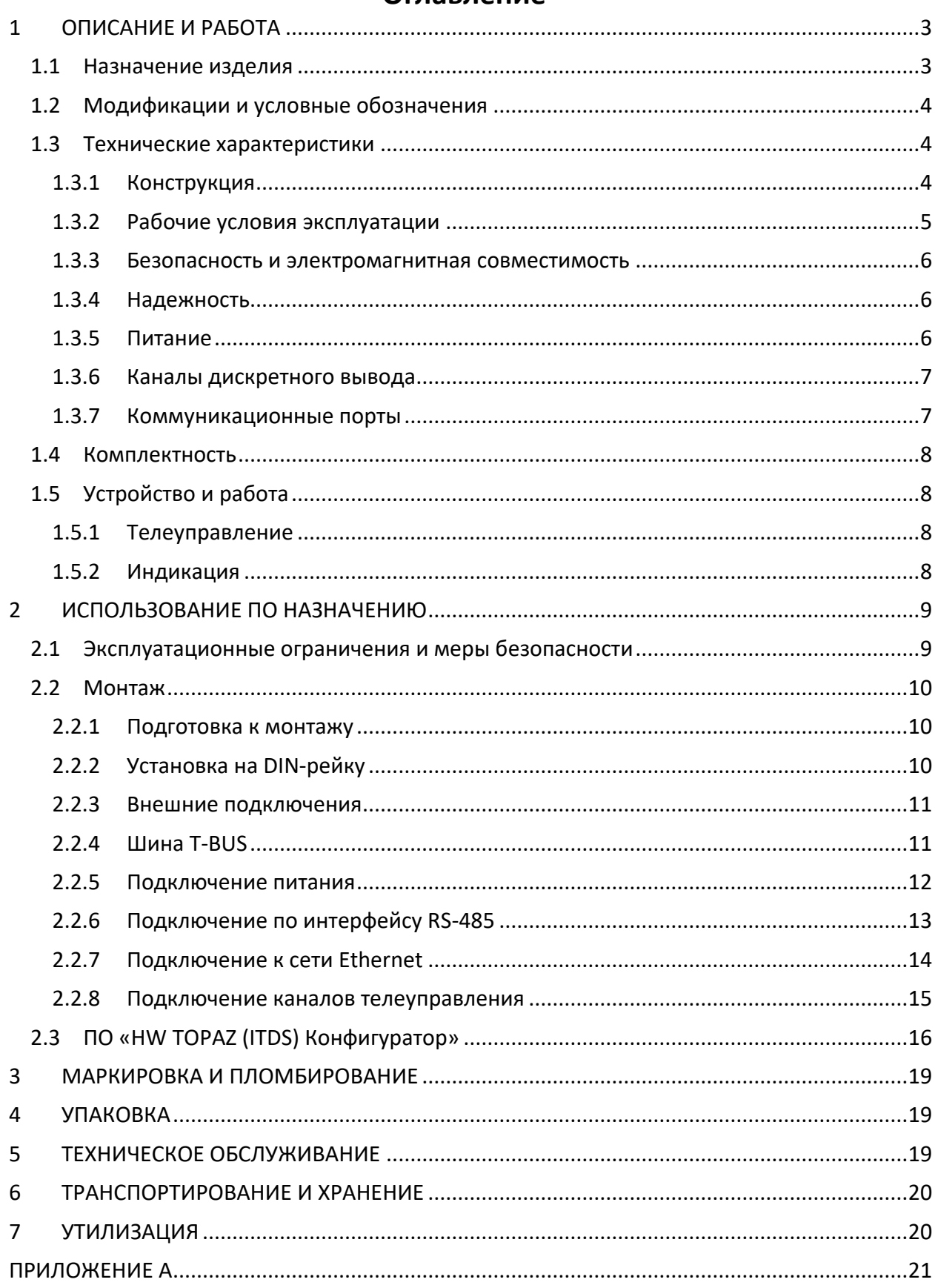

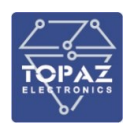

Настоящее руководство по эксплуатации (РЭ) предназначено для ознакомления со сведениями о конструкции, принципе действия, технических характеристиках модулей телеуправления **TOPAZ TM DOUTxx-Pr** (далее по тексту – модуль), их составных частях, указания, необходимые для правильной и безопасной эксплуатации, технического обслуживания, ремонта, хранения и транспортирования, а также схемы подключения модулей к цепям питания, телемеханики и передачи данных.

Перед началом работы с модулем необходимо ознакомиться с настоящим РЭ.

РЭ предназначено для эксплуатационного персонала и инженеров-проектировщиков АСУ ТП, систем телемеханики и диспетчеризации.

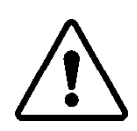

В СВЯЗИ С ПОСТОЯННОЙ РАБОТОЙ ПО СОВЕРШЕНСТВОВАНИЮ ИЗДЕЛИЯ, В КОНСТРУКЦИЮ И ПРОГРАММНОЕ ОБЕСПЕЧЕНИЕ МОГУТ БЫТЬ ВНЕСЕНЫ ИЗМЕНЕНИЯ, НЕ УХУДШАЮЩИЕ ЕГО ТЕХНИЧЕСКИЕ ХАРАКТЕРИСТИКИ И НЕ ОТРАЖЕННЫЕ В НАСТОЯЩЕМ ДОКУМЕНТЕ.

## <span id="page-2-1"></span><span id="page-2-0"></span>**1 ОПИСАНИЕ И РАБОТА**

#### **1.1 Назначение изделия**

Модули предназначены для использования в качестве устройства сопряжения с объектом (УСО) нижнего уровня, для выполнения функций телесигнализации (ТС) дискретного состояния объектов с возможностью подсчета количества срабатываний.

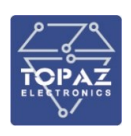

#### <span id="page-3-0"></span>**1.2 Модификации и условные обозначения**

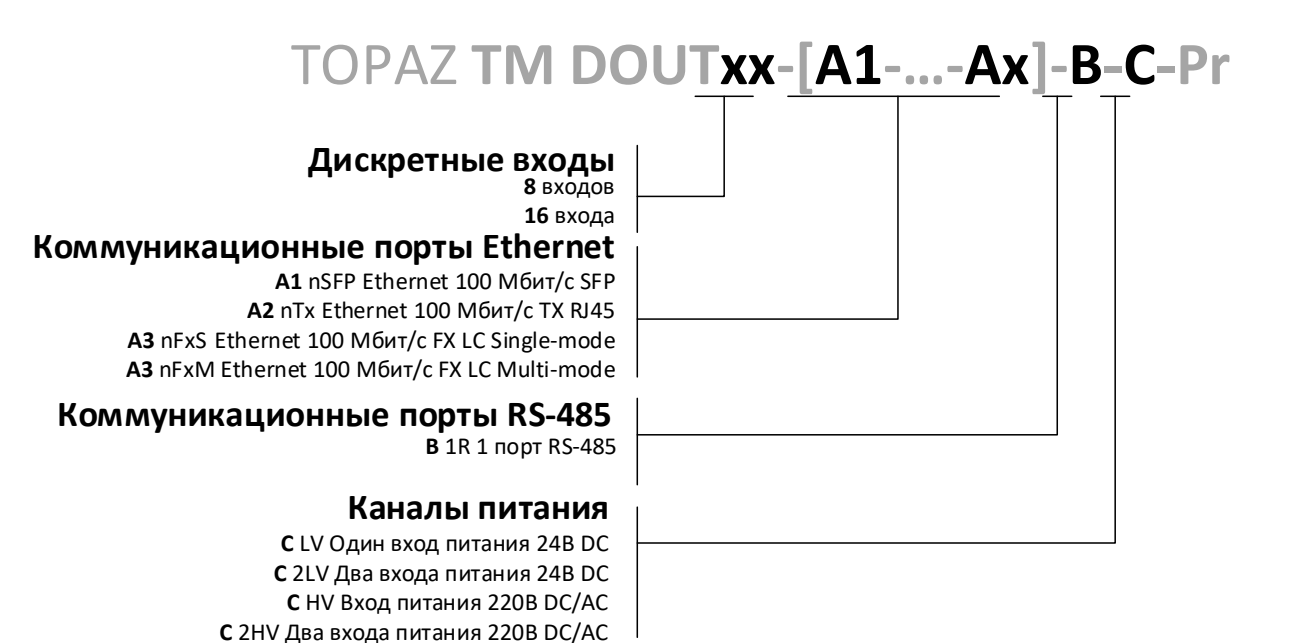

Примеры записи обозначения типовых вариантов:

**TOPAZ TM DOUT8-1Tx-1R-2LV-Pr** - 1 порт RJ-45, 1 порт RS-485, 2 входа питания 24 В; **TOPAZ TM DOUT8-1Tx-1R-HV-Pr** - 1 порт RJ-45, 1 порт RS-485, 2 входа питания 220 В; **TOPAZ TM DOUT8-1Tx-1R-2HV-Pr** - 1 порт RJ-45, 1 порт RS-485, 2 входа питания 220 В; **TOPAZ TM DOUT16-2Tx-1R-2LV-Pr** – 2 порта RJ-45, 1 порт RS-485, 2 входа питания 24 В; **TOPAZ TM DOUT16-2Tx-1R-HV-Pr** - 2 порта RJ-45, 1 порт RS-485, 2 входа питания 220 В; **TOPAZ TM DOUT16-2Tx-1R-2HV-Pr** - 2 порта RJ-45, 1 порт RS-485, 2 входа питания 220 В; **TOPAZ TM DOUT8-2FxM-1R-2LV-Pr** - 2 порта FX LC MM, 1 порт RS-485, 2 входа питания 24 В; **TOPAZ TM DOUT8-2FxM -1R-HV-Pr** - 2 порта FX LC MM, 1 порт RS-485, 2 входа питания 220 В; **TOPAZ TM DOUT8-2FxM -1R-2HV-Pr** - 2 порта FX LC MM, 1 порт RS-485, 2 входа питания 220 В; **TOPAZ TM DOUT16-2FxS-1R-2LV-Pr** - 2 порта FX LC SM, 1 порт RS-485, 2 входа питания 24 В; **TOPAZ TM DOUT16-2FxS -1R-HV-Pr** - 2 порта FX LC SM, 1 порт RS-485, 2 входа питания 220 В; **TOPAZ TM DOUT16-2FxS -1R-2HV-Pr** - 2 порта FX LC SM, 1 порт RS-485, 2 входа питания 220 В; **TOPAZ TM DOUT8-2SFP-1R-2LV-Pr** - 2 порта SFP, 1 порт RS-485, 2 входа питания 24 В; и тд.

#### <span id="page-3-2"></span><span id="page-3-1"></span>**1.3 Технические характеристики**

#### 1.3.1 **Конструкция**

Конструктивно модуль выполнен в пластиковом корпусе, не поддерживающем горение с креплением для установки на DIN-рейку. Вентиляционные отверстия корпуса расположены сверху и снизу корпуса. Степень защиты от проникновения внутрь твердых частиц, пыли и воды – не ниже IP20 по ГОСТ 14254-2015. По устойчивости к механическим воздействиям, модуль относится к классу М40 по ГОСТ 30631-99. Массогабаритные параметры модулей указаны в таблице ниже:

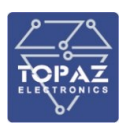

**Таблица 1 – Массогабаритные параметры модулей**

| Заказная кодировка     |                                     |                          |                            |                         |
|------------------------|-------------------------------------|--------------------------|----------------------------|-------------------------|
| Модификация            | Исполнение<br>по портам<br>Ethernet | Исполнение<br>по питанию | Размеры (ШВГ)<br><b>MM</b> | Масса, кг (не<br>более) |
| <b>TOPAZ TM DOUT8</b>  | 1Tx                                 | 2LV                      | 22,5x99x114,5              | 0,2                     |
|                        |                                     | HV                       | 45x99x114,5                | 0,4                     |
|                        |                                     | 2HV                      | 67,5x99x114,5              | 0,6                     |
|                        | 2Tx                                 | 2LV                      | 22,5x99x114,5              | 0,2                     |
|                        |                                     | HV                       | 45x99x114,5                | 0,4                     |
|                        |                                     | 2HV                      | 67,5x99x114,5              | 0,6                     |
|                        | 2FxM                                | 2LV                      | 45x99x114,5                | 0,4                     |
|                        |                                     | HV                       | 67,5x99x114,5              | 0,6                     |
|                        |                                     | 2HV                      | 90x99x114,5                | 0,8                     |
|                        | 2FxS                                | 2LV                      | 45x99x114,5                | 0,4                     |
|                        |                                     | HV                       | 67,5x99x114,5              | 0,6                     |
|                        |                                     | 2HV                      | 90x99x114,5                | 0,8                     |
|                        | 2SFP                                | 2LV                      | 45x99x118                  | 0,4                     |
|                        |                                     | HV                       | 67,5x99x118                | 0,6                     |
|                        |                                     | 2HV                      | 90x99x118                  | 0,8                     |
| <b>TOPAZ TM DOUT16</b> | 1Tx                                 | 2LV                      | 45x99x114,5                | 0,4                     |
|                        |                                     | HV                       | 67,5x99x114,5              | 0,6                     |
|                        |                                     | 2HV                      | 90x99x114,5                | 0,8                     |
|                        | 2Tx                                 | 2LV                      | 45x99x114,5                | 0,4                     |
|                        |                                     | <b>HV</b>                | 67,5x99x114,5              | 0,6                     |
|                        |                                     | 2HV                      | 90x99x114,5                | 0,8                     |
|                        | 2FxM                                | 2LV                      | 67,5x99x114,5              | 0,6                     |
|                        |                                     | HV                       | 90x99x114,5                | 0,8                     |
|                        |                                     | 2HV                      | 112,5x99x114,5             | $\mathbf{1}$            |
|                        | 2FxS                                | 2LV                      | 67,5x99x114,5              | 0,6                     |
|                        |                                     | HV                       | 90x99x114,5                | 0,8                     |
|                        |                                     | 2HV                      | 112,5x99x114,5             | 1                       |
|                        | 2SFP                                | 2LV                      | 67,5x99x118                | 0,6                     |
|                        |                                     | HV                       | 90x99x118                  | 0,8                     |
|                        |                                     | 2HV                      | 112,5x99x118               | $\mathbf{1}$            |

<span id="page-4-0"></span>Внешний вид, описание входов, выходов модуля приведены в приложении А настоящего руководства.

#### 1.3.2 **Рабочие условия эксплуатации**

По рабочим условиям эксплуатации (климатическим воздействиям) модуль соответствует изделиям группы С2 по ГОСТ Р 52931-2008. По устойчивости к воздействию атмосферного давления модуль соответствует группе Р2 по ГОСТ Р 52931-2008.

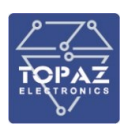

#### **Таблица 2 – Рабочие условия эксплуатации**

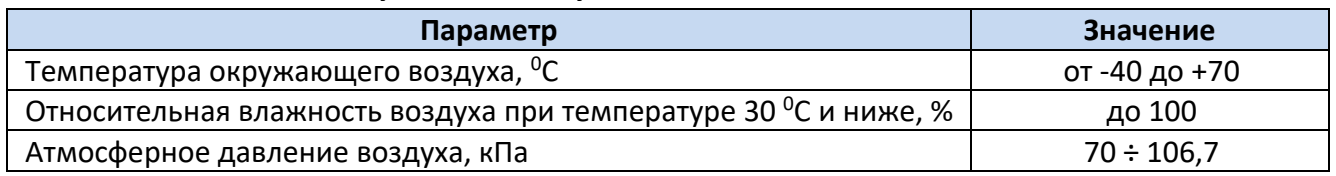

#### 1.3.3 **Безопасность и электромагнитная совместимость**

<span id="page-5-0"></span>По устойчивости к электромагнитным помехам модуль соответствует ГОСТ Р 51318.11-2006 для класса А группы 1, и ГОСТ Р 51317.6.5-2006 для оборудования, применяемого на электростанциях и подстанциях.

Радиопомехи не превышают значений, установленных для класса А по ГОСТ 30805.22-2013, для класса А по ГОСТ 30804.3.2-2013.

Модуль, в части защиты от поражения электрическим током, соответствует требованиям ГОСТ 12.2.091-2012. Класс защиты от поражения электрическим током I по ГОСТ 12.2.007.0-75.

Электрическое сопротивление изоляции модуля не менее 2,5 МОм. Электрическая прочность изоляции модуля выдерживает без разрушения испытательное напряжение 2500 В, 50 Гц в течение 1 мин.

Модуль соответствует требованиям технических регламентов Таможенного союза ТР ТС 004/2011 «О безопасности низковольтного оборудования», ТР ТС 020/2011 «Электромагнитная совместимость технических средств».

#### 1.3.4 **Надежность**

<span id="page-5-1"></span>Модуль является восстанавливаемым ремонтируемым изделием, предназначенным для круглосуточной эксплуатации в стационарных условиях в производственных помещениях. Режим работы модуля - непрерывный. Продолжительность непрерывной работы не ограничена. Норма средней наработки на отказ в нормальных условиях применения составляет 140 000 ч. Полный средний срок службы составляет 30 лет. Среднее время восстановления работоспособности на объекте эксплуатации (без учета времени прибытия персонала и при наличии ЗИП) - не более 30 минут.

#### 1.3.5 **Питание**

<span id="page-5-2"></span>Питание модуля осуществляется от шины T-BUS. Номинальное напряжение питания постоянного тока модуля 24 В. Рабочий диапазон питания модуля 10 ÷ 50 В. Потребляемая мощность при номинальном значения напряжения питания - не более 5 Вт для TOPAZ TM DOUT8- Pr и 6 Вт для TOPAZ TM DOUT16-Pr.

Кратковременные перерывы питания (до 200 мс) не влияют на работу модуля. При нарушении питания на время более 200 мс, модуль корректно завершает свою работу, а при восстановлении напряжения питания модуль переходит в рабочий режим автоматически. Под корректным завершением работы в данном случае понимается отсутствие ложного формирования команд ТУ, передачи ложной информации и потери конфигурационной информации.

Модуль обеспечивает нормальную работу при произвольном изменении напряжения питания в пределах рабочего диапазона. Время установления рабочего режима при восстановлении питания не более 2 с.

Конфигурация модуля сохраняется в энергонезависимой памяти, которая обеспечивает сохранение параметров, при отсутствии напряжения питания, в течение 30 лет.

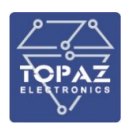

#### 1.3.6 **Каналы дискретного вывода**

<span id="page-6-0"></span>Технические характеристики каналов дискретного вывода приведены в таблице ниже.

#### **Таблица 3 – Технические характеристики каналов дискретного вывода**

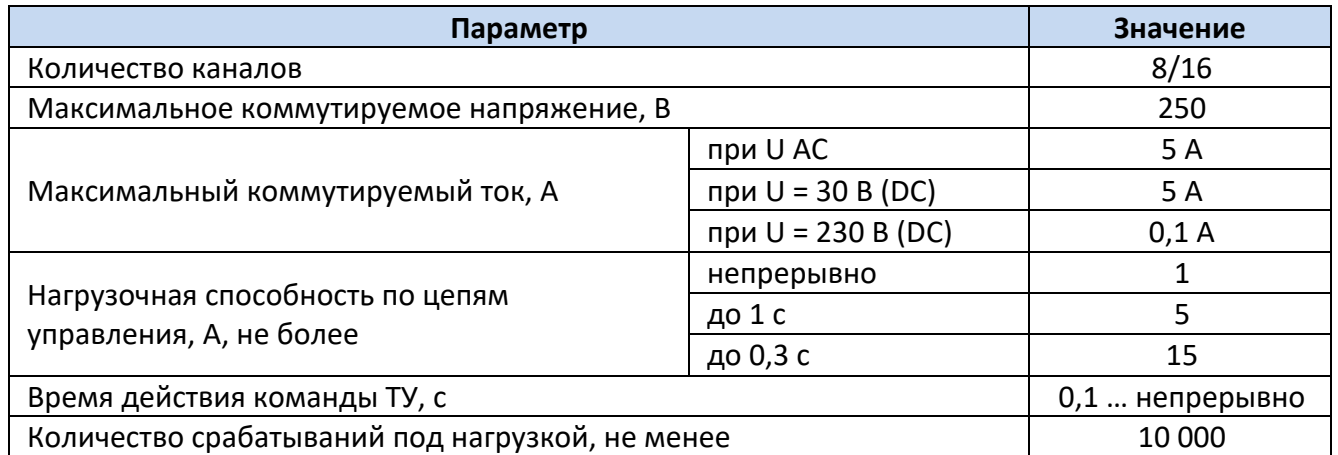

#### 1.3.7 **Коммуникационные порты**

<span id="page-6-1"></span>Модуль имеет один интерфейсный порт RS-485, расположенный на разъеме T-BUS с тыльной стороны корпуса.

#### **Таблица 4 – Характеристики интерфейса RS-485**

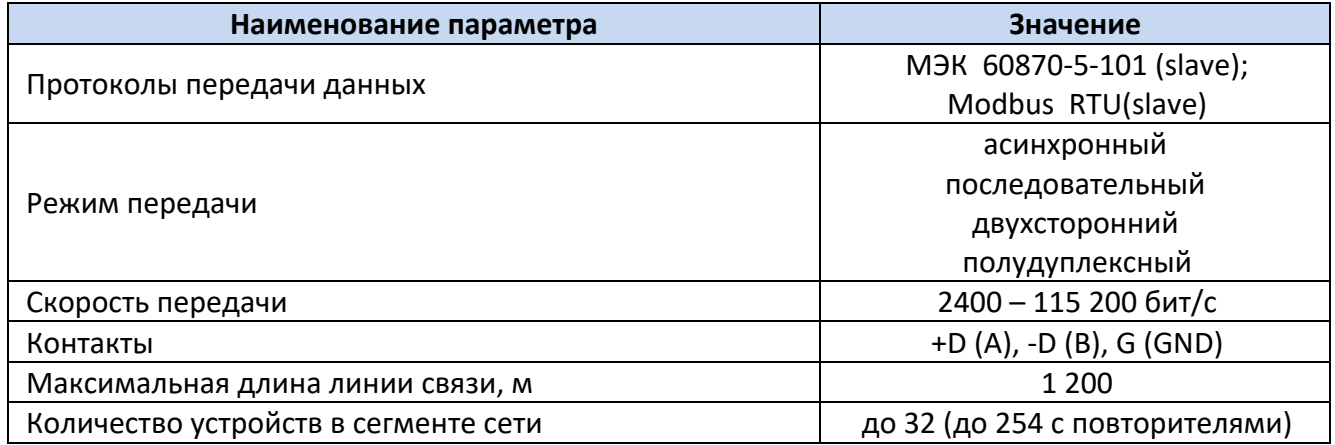

Модуль, в зависимости от исполнения, имеет до двух портов передачи данных Ethernet.

#### **Таблица 5 – Технические характеристики портов Ethernet**

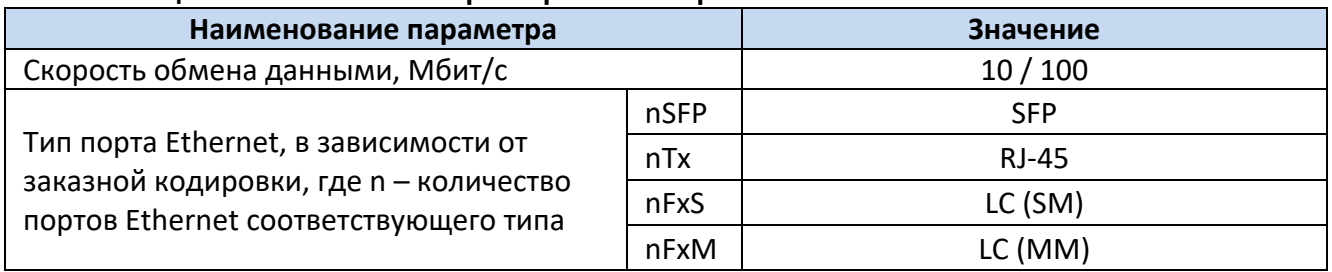

\* n – количество портов Ethernet соответствующего типа

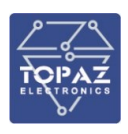

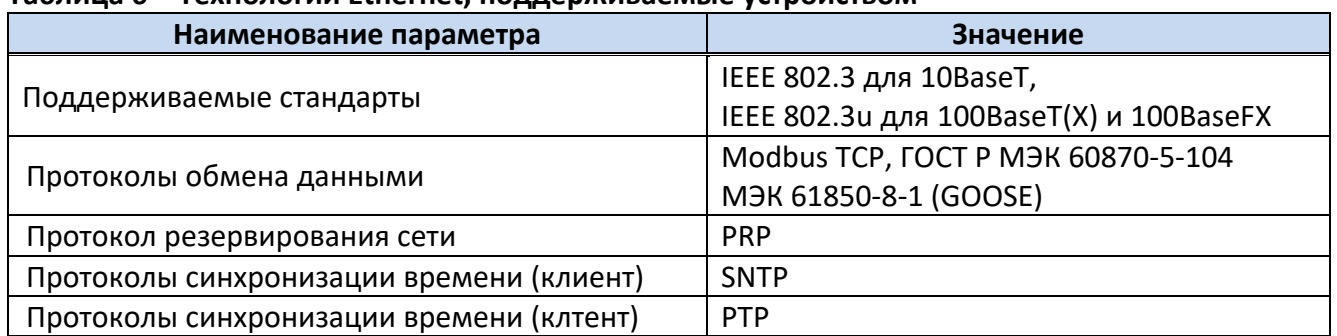

#### Tannula 6 - Teyunnoruu Ethernet, nonnenwupaemue vernoŭerpom

#### <span id="page-7-0"></span>1.4 Комплектность

Комплект поставки указывается в индивидуальном паспорте модуля. В стандартный комплект поставки входят:

- 1) модуль TOPAZ TM DOUTxx-Pr;
- 2) паспорт:
- 3) штекер МС 1,5/5-ST-3,81;
- 4) шинные соединители ME 22.5 TBUS 1.5/5-ST-3,81;\*
- 5) разъем MSTBT 2,5/4-ST.\*

Примечание: \* - количество шинных соединителей и клеммных блоков согласно индивидуальному паспорту модуля;

Эксплуатационная документация доступна на сайте: http://www.tpz.ru

#### <span id="page-7-1"></span>1.5 Устройство и работа

После подачи питания производится инициализация модуля. В случае успешной инициализации, индикатор готовности RDY светится зеленым цветом (при старте свет стабильный, в процессе работы мигает зеленым цветом с частотой 1 Гц). В случае любой аварийной ситуации в процессе работы модуля, свечение индикатора готовности непрерывное или отсутствует.

#### 1.5.1 Телеуправление

<span id="page-7-2"></span>Каналы ТУ модуля выполнены в виде двухконтактных механических реле. Коммутация реле может производиться как в импульсном режиме (при получении команды ТУ, соответствующий канал принимает замкнутое состояние на заданное уставкой время, после чего размыкается), так и с фиксацией (при получении команды ТУ, соответствующий канал переходит в заданное состояние, и остается в нем до получения следующей команды ТУ).

Для работы по интерфейсу RS-485 используются протоколы МЭК 870-5-101 или Modbus RTU. Выбор протокола осуществляется при помощи программы «HW TOPAZ (ITDS) Конфигуратор».

#### 1.5.2 Индикация

<span id="page-7-3"></span>Светодиодные индикаторы передней панели обозначены желтым цветом и отображены на рисунке ниже:

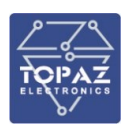

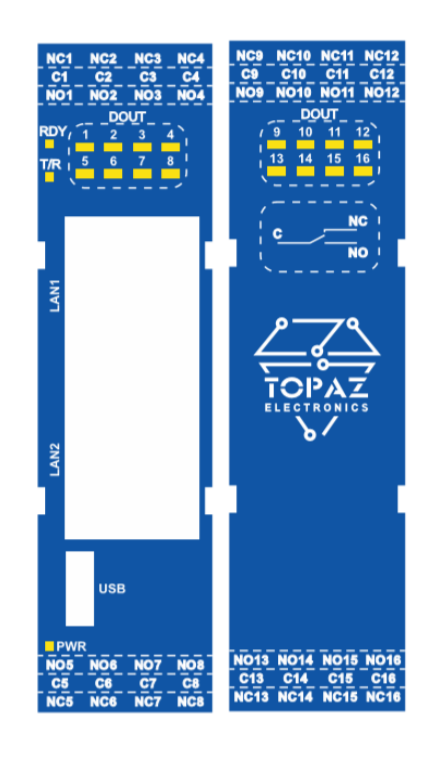

Рисунок 1 – Светодиодные индикаторы передней панели

Назначение светодиодных индикаторов приведены в таблице ниже:

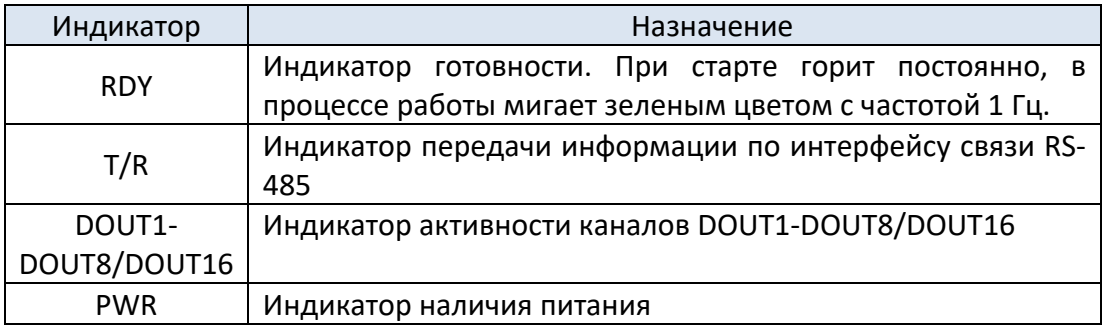

#### **Таблица 7 – Назначение светодиодных индикаторов**

## <span id="page-8-1"></span><span id="page-8-0"></span>**2 ИСПОЛЬЗОВАНИЕ ПО НАЗНАЧЕНИЮ**

#### **2.1 Эксплуатационные ограничения и меры безопасности**

К эксплуатации модуля должны допускаться лица, изучившие настоящее руководство по эксплуатации и обладающие базовыми знаниями в области средств вычислительной техники.

Модуль может размещаться вне взрывоопасных зон как на открытом воздухе, так и в помещении. При этом модуль должен быть защищен от прямого воздействия атмосферных осадков. Рабочее положение – вдоль DIN-рейки.

Для нормального охлаждения модуля, а также для удобства монтажа и обслуживания, при монтаже модуля сверху и снизу необходимо предусмотреть свободное пространство не менее 100 мм. Принудительная вентиляция не требуется.

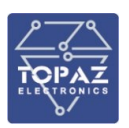

- Производитель не несет ответственность за ущерб, вызванный неправильным монтажом, нарушением правил эксплуатации или использованием оборудования не по назначению.
- Во время монтажа, эксплуатации и технического обслуживания оборудования необходимо соблюдать «Правила технической эксплуатации электроустановок потребителей».

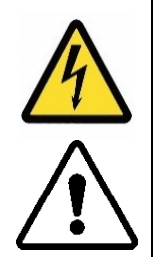

- Монтаж и эксплуатацию оборудования должен проводить квалифицированный персонал, имеющий группу по электробезопасности не ниже 3 и аттестованный в установленном порядке на право проведения работ в электроустановках потребителей до 1000 В.
- На лице, проводящем монтаж, лежит ответственность за производство работ в соответствии с настоящим руководством, требованиями безопасности и электромагнитной совместимости.
- В случае возникновения неисправности необходимо отключить питание от модуля, демонтировать и передать его в ремонт производителю.

#### <span id="page-9-1"></span><span id="page-9-0"></span>**2.2 Монтаж**

#### 2.2.1 **Подготовка к монтажу**

Распаковывание модуля следует производить после выдержки упаковки в нормальных условиях не менее двух часов.

При распаковывании следует соблюдать следующий порядок операций:

- открыть коробку;
- из коробки извлечь:
	- вкладыш;
	- комплект монтажный;
	- модуль.
- произвести внешний осмотр модуля:
	- проверить отсутствие видимых внешних повреждений корпуса и внешних разъемов;
	- внутри модуля не должно быть незакрепленных предметов;
	- изоляция не должна иметь трещин, обугливания и других повреждений;
	- маркировка модуля, комплектующих изделий должна легко читаться и не иметь повреждений.

#### 2.2.2 **Установка на DIN-рейку**

<span id="page-9-2"></span>Модуль устанавливается в стойку 19" (монтажный кронштейн высотой 3U) или на монтажную рейку (DIN-профиль 35 мм) в следующей последовательности:

- корпус модуля ставится на рейку, цепляясь верхними выступами;
- корпус опускается вниз относительно верхнего выступа до щелчка.

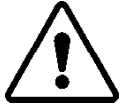

**ВНИМАНИЕ!** МОНТАЖНАЯ РЕЙКА (МОНТАЖНЫЙ КРОНШТЕЙН) ДОЛЖНА БЫТЬ ЗАЗЕМЛЕНА.

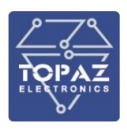

#### 2.2.3 **Внешние подключения**

<span id="page-10-0"></span>Внешние подключения осуществляются с помощью разъемов MSTBT 2,5/4-ST проводами сечением до 1,5 мм<sup>2</sup>.

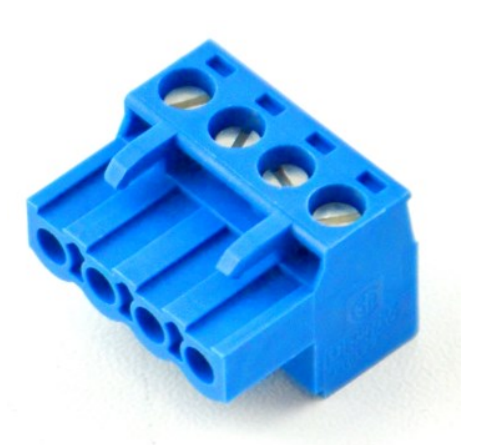

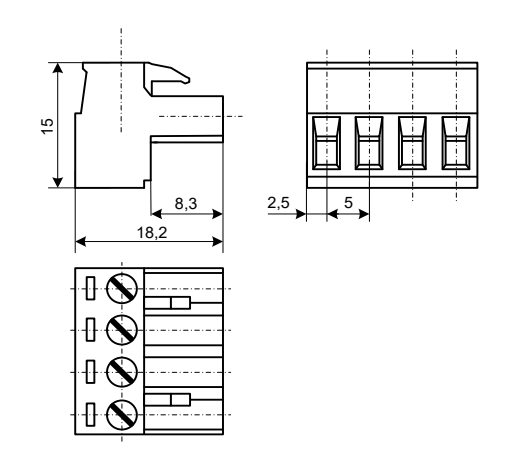

**Рисунок 2 – Внешний вид разъема MSTBT 2,5/4-ST**

**Рисунок 3 – Габаритные размеры разъема MSTBT 2,5/4-ST**

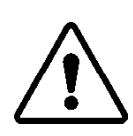

**ВНИМАНИЕ!** ПОДКЛЮЧЕНИЕ К КЛЕММАМ МОДУЛЯ ПРОИЗВОДИТЬ ПРИ ОБЕСТОЧЕННОМ ОБОРУДОВАНИИ

**ВНИМАНИЕ!** ПРИ ПРОВЕРКЕ ГОТОВНОСТИ К РАБОТЕ ПРОВЕРИТЬ ПРАВИЛЬНОСТЬ ПОДКЛЮЧЕНИЙ, КРЕПЛЕНИЕ КЛЕММНИКОВ.

#### 2.2.4 **Шина T-BUS**

<span id="page-10-1"></span>Шина T-BUS представляет собой 5-ти проводную шину, составляемую из произвольного количества единичных Т-образных шинных соединителей ME 22,5 T-BUS 1,5/5-ST-3,81, крепящихся к DIN-рейке с помощью защелок.

Шина T-BUS предназначена для обеспечения питания установленных на ней устройств TOPAZ. Установленные на шине T-BUS устройства, поддерживающие передачу данных по интерфейсу RS-485, также объединяются в единую линию связи RS-485 типа «общая шина».

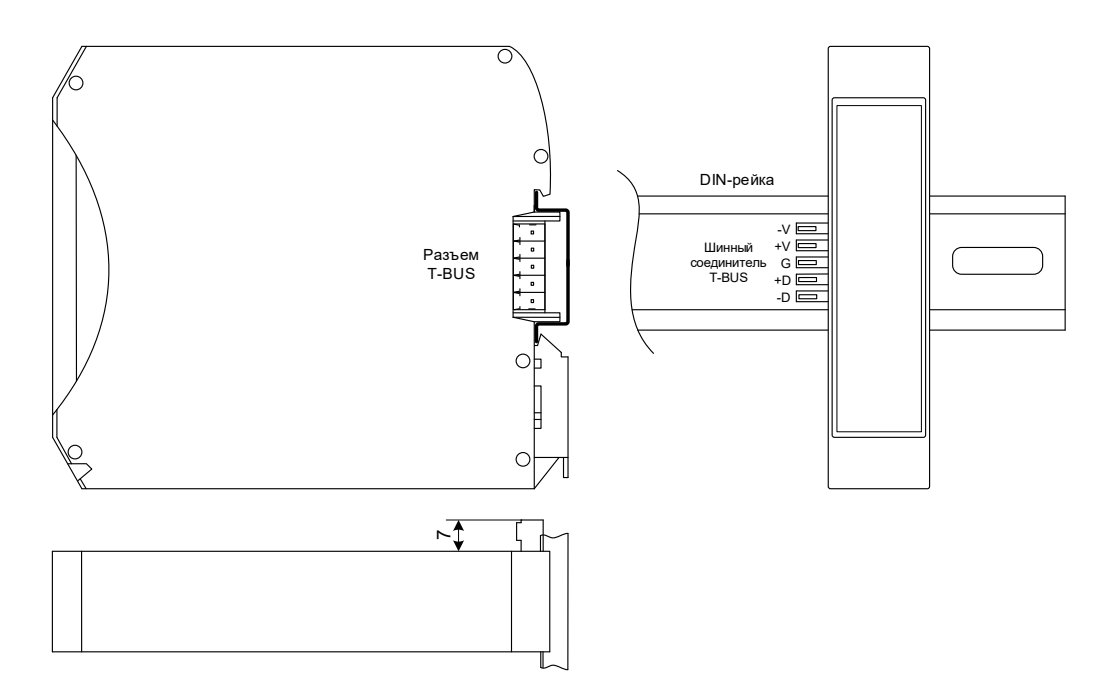

**Рисунок 4 – Размещение модуля на DIN-рейке с шиной T-BUS**

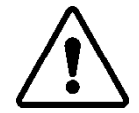

**ВНИМАНИЕ!** ПРИ УСТАНОВКЕ МОДУЛЯ НА ШИНУ T-BUS НЕОБХОДИМО КОНТРОЛИРОВАТЬ ПОЛОЖЕНИЕ КЛЕММ ШИННОГО СОЕДИНИТЕЛЯ T-BUS ОТНОСИТЕЛЬНО РАЗЪЕМА T-BUS НА ТЫЛЬНОЙ СТОРОНЕ КОРПУСА.

Для подключения к шине T-BUS монтажных проводов используются штекеры MC 1,5/5 ST 3,81 и IMC 1,5/5 ST 3,81. На рисунке ниже приведен внешний вид шиты T-BUS в сборе, где:

- A шинный соединитель ME 22,5 T-BUS 1,5/5-ST-3,81
- B штекер MC 1,5/5-ST-3,81
- C штекер IMC 1,5/5-ST-3,81

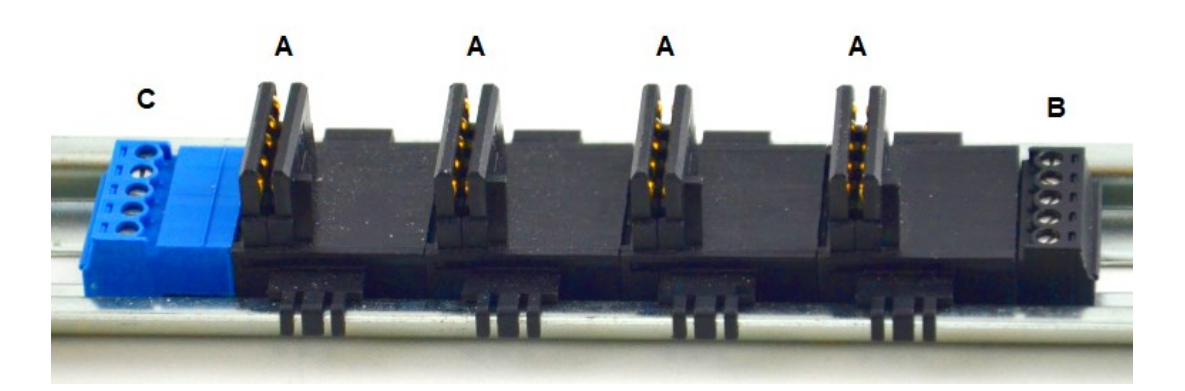

**Рисунок 5 – Внешний вид шины T-BUS**

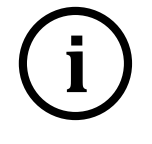

**Примечание** Штекер IMC 1,5/5-ST-3,81 не входит в стандартный комплект поставки модуля.

#### 2.2.5 **Подключение питания**

<span id="page-11-0"></span>Питание устройства осуществляется от шины T-BUS через разъем T-BUS. При наличии питания загорится индикатор PWR модуля. Допустимый диапазон напряжения питания

постоянного тока модуля составляет 10 ÷ 50 В, номинальное напряжение питания постоянного тока модуля **-** 24 В.

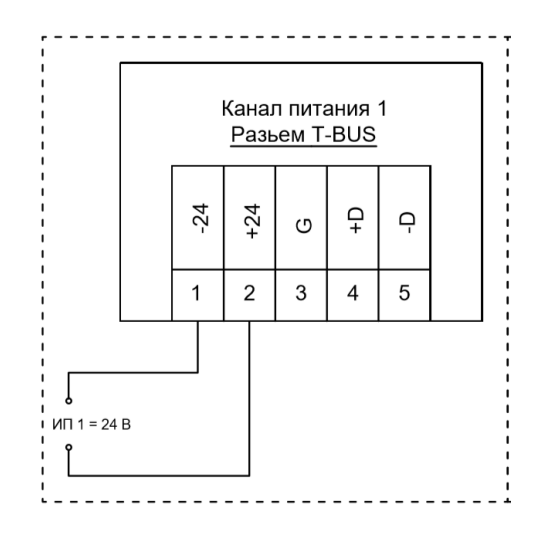

**Рисунок 6 – Схема подключения питания 24В**

#### **2.2.5.1 Подача питания на шину T-BUS**

Рекомендуемое напряжение питания шины T-BUS 24 В. Подача питания на шину T-BUS осуществляется одним из следующих способов:

- от внешнего источника питания, подключенного к шине с помощью штекера;
	- от источника питания TOPAZ, установленного на шине.

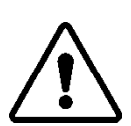

**ВНИМАНИЕ!** НЕОБХОДИМО УЧИТЫВАТЬ, ЧТОБЫ НОМИНАЛЬНОЕ ЗНАЧЕНИЕ НАПРЯЖЕНИЯ ПИТАНИЯ ШИНЫ T-BUS ВХОДИЛО В ДОПУСТИМЫЙ ДИАПАЗОН ПИТАНИЯ ДЛЯ КАЖДОГО УСТРОЙСТВА TOPAZ, УСТАНОВЛЕННОГО НА ШИНЕ. НОМИНАЛЬНЫЕ ЗНАЧЕНИЯ И ДОПУСТИМЫЕ ДИАПАЗОНЫ ПИТАНИЯ УСТРОЙСТВ TOPAZ ПРИВЕДЕНЫ В РУКОВОДСТВАХ ПО ЭКСПЛУАТАЦИИ НА СООТВЕТСТВУЮЩИЕ УСТРОЙСТВА.

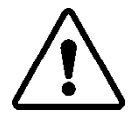

**ВНИМАНИЕ!** НЕДОПУСТИМО ПОДАВАТЬ ВНЕШНЕЕ НАПРЯЖЕНИЕ ПИТАНИЯ 110/220 В НА ШИНУ T-BUS, ТАК КАК ЭТО ПРИВЕДЕТ К ВЫХОДУ ИЗ СТРОЯ ПОДКЛЮЧЕННЫХ К НЕЙ УСТРОЙСТВ.

#### 2.2.6 **Подключение по интерфейсу RS-485**

<span id="page-12-0"></span>Подключение к шине RS-485 (T-BUS) осуществляется через разъем T-BUS, как показано на рисунке ниже. При передаче данных по интерфейсу RS-485 зеленый светодиодный индикатор **T/R** активен.

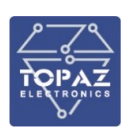

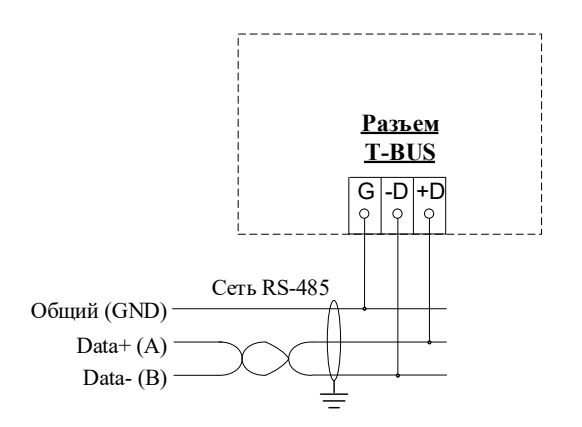

**Рисунок 7 – Схема подключения RS-485**

#### 2.2.7 **Подключение к сети Ethernet**

<span id="page-13-0"></span>Подключение к сети Ethernet осуществляется с использованием изготовленных по стандарту IEEE 802.3 для 10BaseT, IEEE 802.3u для 100BaseT(X) и 100BaseFX экранированных кабелей и патч-кордов.

#### **2.2.7.1 Подключение оптоволоконных портов Ethernet**

При подключении модуля по оптическому интерфейсу Ethernet используется две оптоволоконные линии. Одна из оптических линий используется для передачи от устройства 1 к устройству 2, а другая от устройства 2 к устройству 1, формируя, таким образом, полнодуплексную передачу данных.

Необходимо соединить Tx-порт (передатчик) устройства 1 с Rx-портом (приемник) устройства 2, а Rx-порт устройства 1 с Tx-портом устройства 2. При подключении кабеля рекомендуется обозначить две стороны одной и той же линии одинаковой буквой (А-А, B-B, как показано ниже).

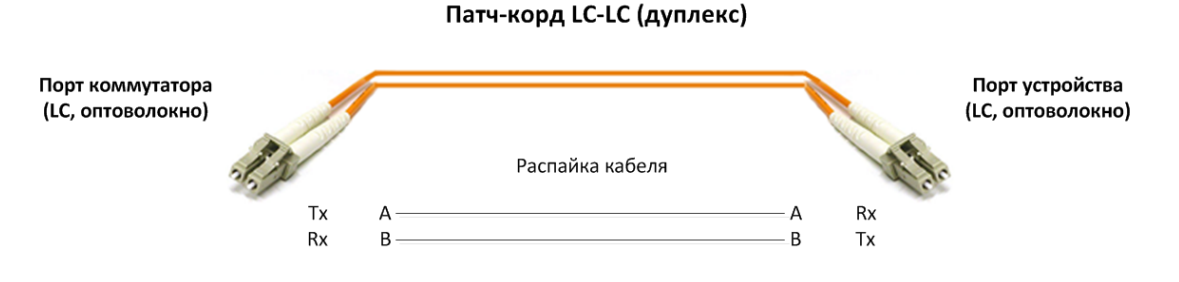

**Рисунок 8 – Схема подключения оптоволоконного кабеля**

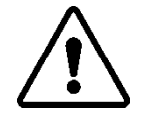

**ВНИМАНИЕ!** МОДУЛЬ ЯВЛЯЕТСЯ ПРОДУКТОМ КЛАССА CLASS 1 LASER/LED. ИЗБЕГАЙТЕ ПРЯМОГО ПОПАДАНИЯ В ГЛАЗ ИЗЛУЧЕНИЯ LASER/LED.

#### **2.2.7.2 Подключение Ethernet-портов 10/100 BaseT(X)**

Порты 10/100BaseTX, расположенные на передней панели, используются для подключения Ethernet-устройств.

На рисунке ниже схема расположения контактов для портов MDI (подключение устройств пользователя) и MDI-X (подключение коммутаторов/концентраторов), а также показана распайка прямого и перекрестного Ethernet-кабелей.

#### **Таблица 8 – Назначение контактов разъёма RJ45**

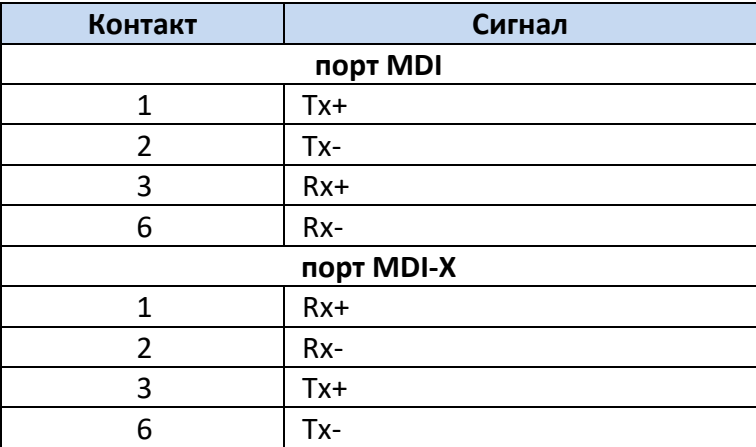

#### Патч-корд RJ45-RJ45 (прямой)

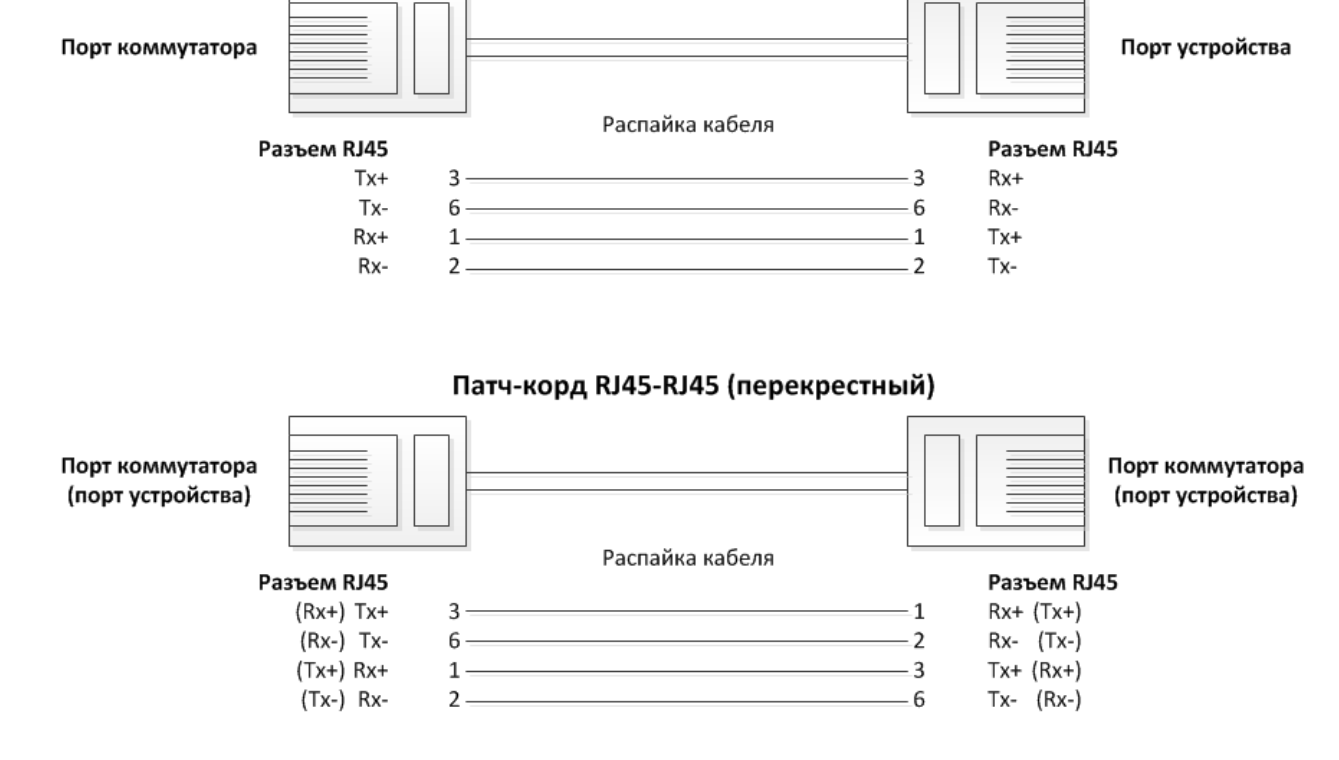

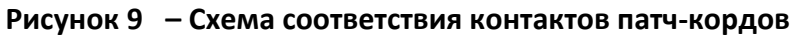

#### 2.2.8 **Подключение каналов телеуправления**

<span id="page-14-0"></span>Схема подключения каналов телеуправления приведены на рисунке 10. При питании от внешнего источника используются клеммы  $C_n$ , N $C_n$  и NO<sub>n</sub>, где

- С<sub>n</sub> центральный проводящий контакт;
- $NC_n$  нормально замкнутый контакт;
- $-$  NO<sub>n</sub> нормально разомкнутый контакт.

Модуль допускает подключение по приведенной ниже схеме.

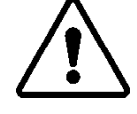

**ВНИМАНИЕ!** ПИТАНИЕ КАНАЛОВ ТЕЛЕУПРАВЛЕНИЯ ГРУППОВОЕ. НЕДОПУСТИМО ПОДКЛЮЧАТЬ НЕСКОЛЬКО РАЗНЫХ ИСТОЧНИКОВ ПИТАНИЯ К ОДНОЙ ГРУППЕ КАНАЛОВ.

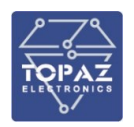

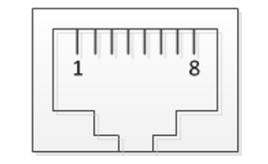

**8-контактный порт RJ45**

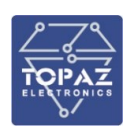

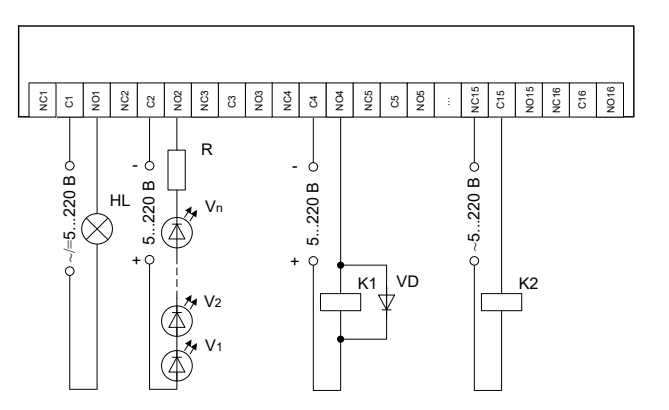

#### **Рисунок 10 – Варианты подключения различных устройств к модулям DOUT**

#### <span id="page-15-0"></span>**2.3 ПО «HW TOPAZ (ITDS) Конфигуратор»**

ПО «HW TOPAZ (ITDS) Конфигуратор» предназначено для настройки микропроцессорных устройств TOPAZ. В данном разделе приведено ознакомительное описание подключения и быстрой настройки устройств TOPAZ TM DOUTxx-Pr. Экранная форма основного окна программы представлена на рисунке ниже. Подробное описание ПО приведено в РЭ «HW TOPAZ(ITDS) Конфигуратор».

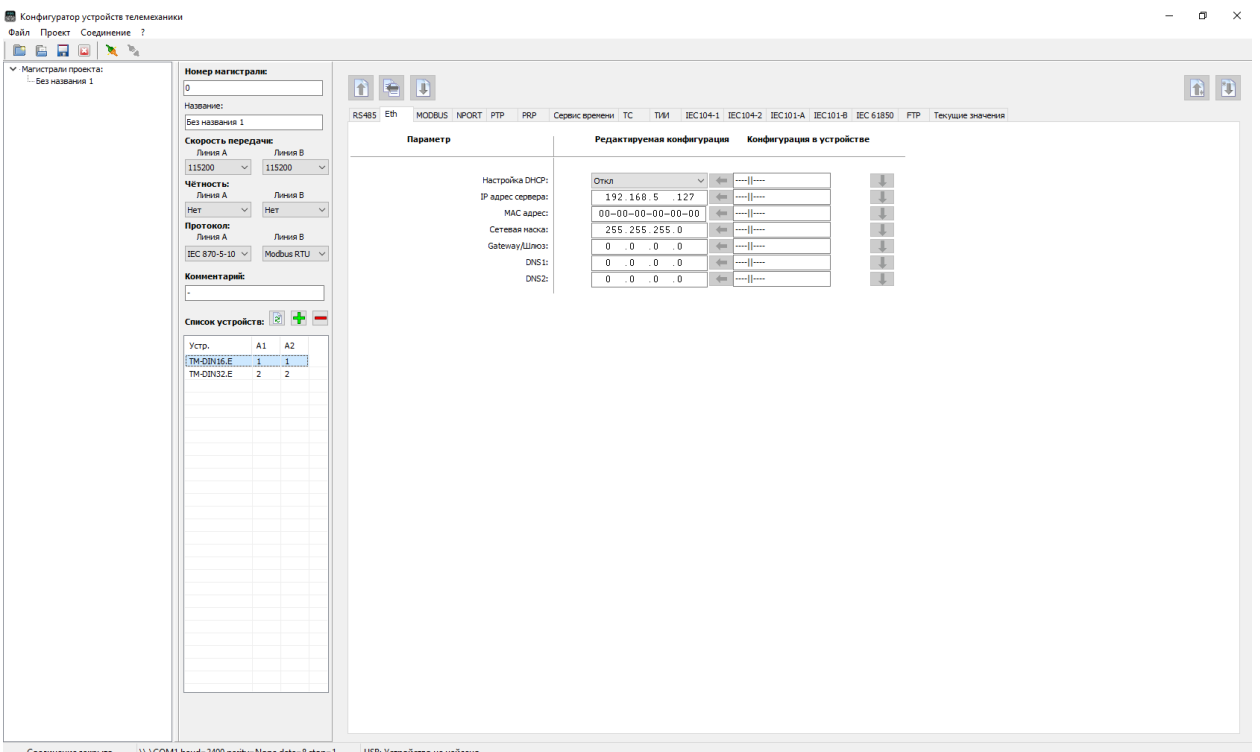

#### **Рисунок 11 – Внешний вид программы «HW TOPAZ (ITDS) Конфигуратор»**

Для быстрой настройки модуля через порт USB, необходимо произвести следующие действия:

- 1) подключить модуль к ПК через USB-порт на лицевой стороне модуля;
- 2) запустить программу конфигуратор;
- 3) создать новый проект или открыть существующий (как показано на рисунке ниже);

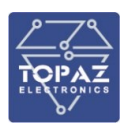

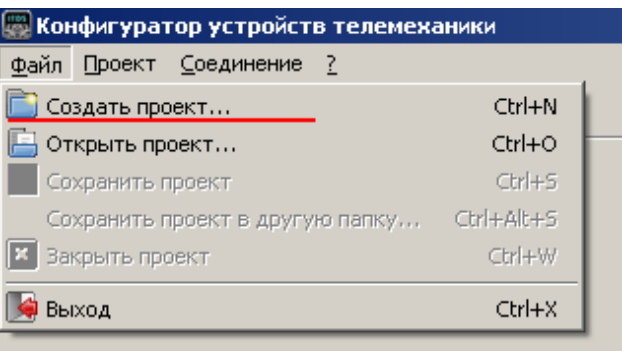

#### **Рисунок 12**

4) нажать кнопку + над списком устройств в магистрали для добавления нового устройства (как показано на рисунке ниже);

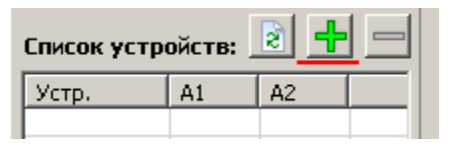

**Рисунок 13**

5) выбрать интересующее устройство из появившегося списка и нажать кнопку «Добавить»;

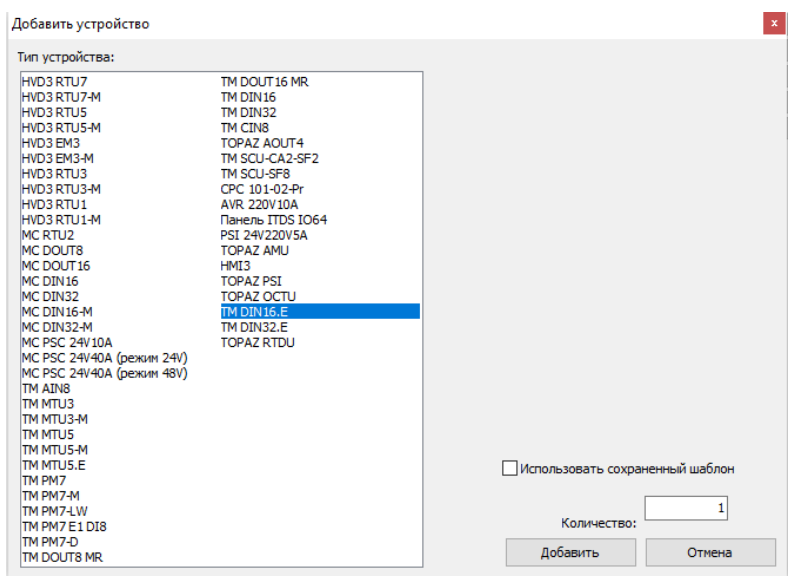

**Рисунок 14 – Список типов устройств TOPAZ**

6) выбрать добавленное устройство в списке устройств магистрали;

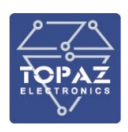

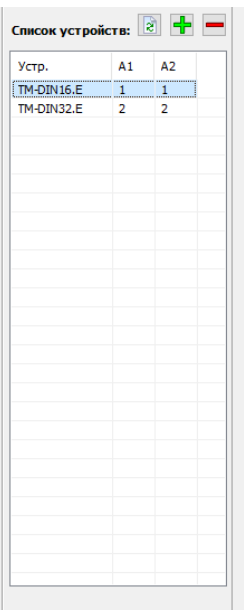

#### Рисунок 15 - Список устройств магистрали

- 7) если на устройство подано питание, и оно подключено к ПК, то кнопки работы с параметрами устройства (запись/считывание) станут активными;
- 8) убедиться, что тип добавленного устройства соответствует типу подключенного устройства нажатием кнопки **1.** (Прочитать все параметры)
- 9) если подключенное устройство соответствует выбранному типу, то в появившемся окне отобразится информация о том, что считывание параметров из устройства было произведено без ошибок;
- 10) убедиться, что считанные параметры отобразились в области параметров устройства (вместо прочерка напротив параметров будут отображены их значения из конфигурации устройства;

При подключении модуля через к ПК системой Windows модулю будет назначен виртуальный СОМ-порт.

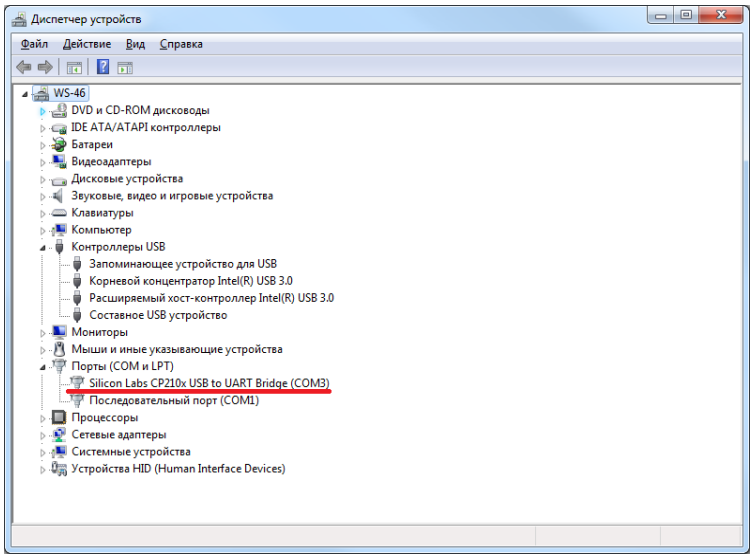

Рисунок 16 - Отображение устройства в диспетчере устройств Windows

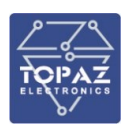

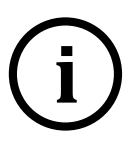

**Примечание** Номер виртуального COM-порта присваивается операционной системой автоматически, поэтому на вашем компьютере он может отличаться от указанного в примере.

**TOPATHUMPTON CATENTS A TOPATHUMPTON CONTRAPY AND A TOPATHUME CONTRAPY AND A DONE CONFIDENT INDEPENDENT INDEPENDENT INDEPENDENT IN PORTION AND TOWARD A CONTRAPY INTERFERING (CONFIDENT IN PROPERTY CONTRAPY INDEPENDENT IN A** Для конфигурирования модуля необходимо выбрать вкладку «Соединение/Настройки» основного меню программы и в появившемся окне выбрать соответствующий виртуальный COM-порт и параметры соединения такими же, как параметры интерфейса RS-485, к которому подключен преобразователь.

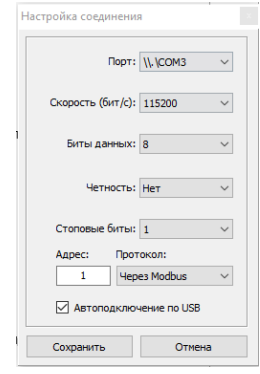

**Рисунок 17 – Параметры интерфейсов по умолчанию**

## <span id="page-18-0"></span>**3 МАРКИРОВКА И ПЛОМБИРОВАНИЕ**

Вся обязательная информация по маркировке нанесена на лицевой и боковой панели. Маркировка выполнена способом, обеспечивающим ее сохранность на все время эксплуатации модуля. Перечень информации, содержащейся в маркировке на лицевой панели:

- наименование и условное обозначение;
- назначение светодиодов модуля;
- назначение клеммных соединений и разъемов модуля.
- Перечень информации, содержащейся в маркировке на боковой панели:
- наименование и условное обозначение;
- товарный знак;
- порядковый номер по системе нумерации предприятия-изготовителя;
- дата изготовления;

Для предотвращения несанкционированного доступа к внутренним электрическим элементам корпус модуля должен быть опломбирован путем нанесения саморазрушающейся наклейки.

## <span id="page-18-1"></span>**4 УПАКОВКА**

Модули размещается в коробке из гофрированного картона.

Эксплуатационная документация уложена в потребительскую тару вместе с модулем.

В потребительскую тару вложена товаросопроводительная документация, в том числе упаковочный лист, содержащий следующие сведения:

- наименование и условное обозначение;
- дату упаковки;
- подпись лица, ответственного за упаковку.

## <span id="page-18-2"></span>**5 ТЕХНИЧЕСКОЕ ОБСЛУЖИВАНИЕ**

Техническое обслуживание модуля заключается в профилактических осмотрах. При профилактическом осмотре должны быть выполнены следующие работы:

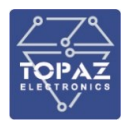

- проверка обрыва или повреждения изоляции проводов и кабелей;
- проверка надежности присоединения проводов и кабелей;
- проверка отсутствия видимых механических повреждений, а также пыли и грязи на корпусе модуля.

Периодичность профилактических осмотров модуля устанавливается потребителем, но не реже 1 раз в год.

Эксплуатация модуля с повреждениями категорически запрещается.

## <span id="page-19-0"></span>**6 ТРАНСПОРТИРОВАНИЕ И ХРАНЕНИЕ**

Транспортирование модулей должно производиться в упаковке предприятия-изготовителя любым видом транспорта, защищающим от влияний окружающей среды, в том числе авиационным в отапливаемых герметизированных отсеках самолетов.

Размещение и крепление в транспортных средствах упакованных модулей должно обеспечивать его устойчивое положение, исключать возможность ударов друг о друга, а также о стенки транспортных средств.

Укладывать упакованные модули в штабели следует с правилами и нормами, действующими на соответствующем виде транспорта, чтобы не допускать деформации транспортной тары при возможных механических перегрузках.

При погрузке и выгрузке запрещается бросать и кантовать модули.

После продолжительного транспортирования при отрицательных температурах приступать к вскрытию упаковки не ранее 12 часов после размещения модулей в отапливаемом помещении.

Модули следует хранить в невскрытой упаковке предприятия-изготовителя на стеллаже в сухом отапливаемом и вентилируемом помещении, при этом в атмосфере помещения должны отсутствовать пары агрессивных жидкостей и агрессивные газы.

Средний срок сохранности в потребительской таре в отапливаемом помещении, без консервации - не менее 2 лет.

Нормальные климатические факторы хранения:

- температура хранения +20  $\pm$  5  $^0$ C;
- значение относительной влажности воздуха: 30-80 %.

Предельные климатические факторы хранения:

- температура хранения от -40 до +70 <sup>0</sup>С;
- $-$  значение относительной влажности воздуха: верхнее 100% при 30<sup>0</sup>С.

## <span id="page-19-1"></span>**7 УТИЛИЗАЦИЯ**

Модули не представляют опасности для жизни, здоровья людей и окружающей среды. Модули не содержат драгоценных и редкоземельных металлов.

После окончания срока службы, специальных мер по подготовке и отправке модулей на утилизацию не предусматривается.

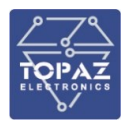

## <span id="page-20-0"></span>**ПРИЛОЖЕНИЕ А**

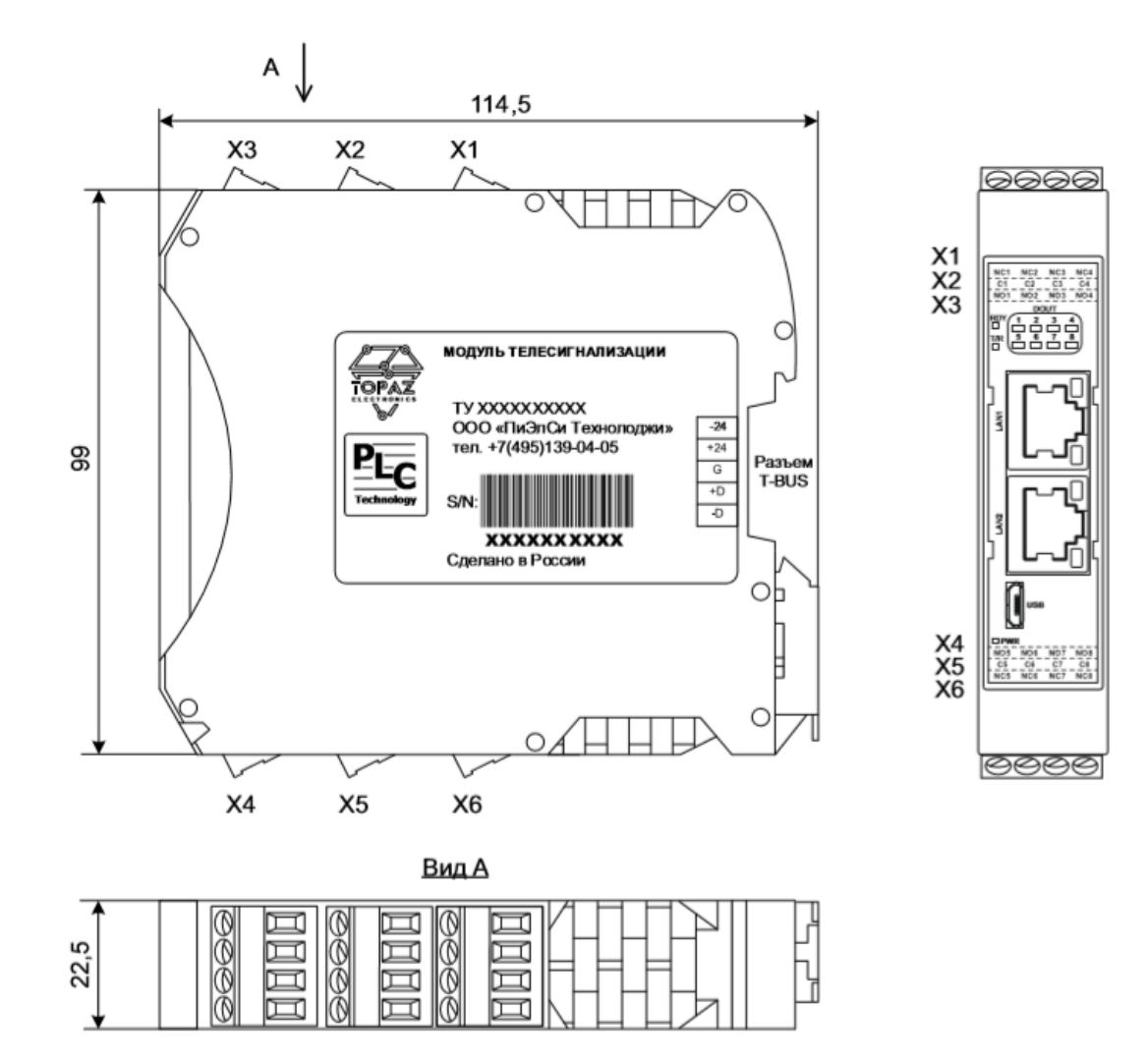

**Рисунок А.1 – Расположение разъёмов модуля TOPAZ TM DOUT8-Pr**

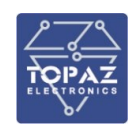

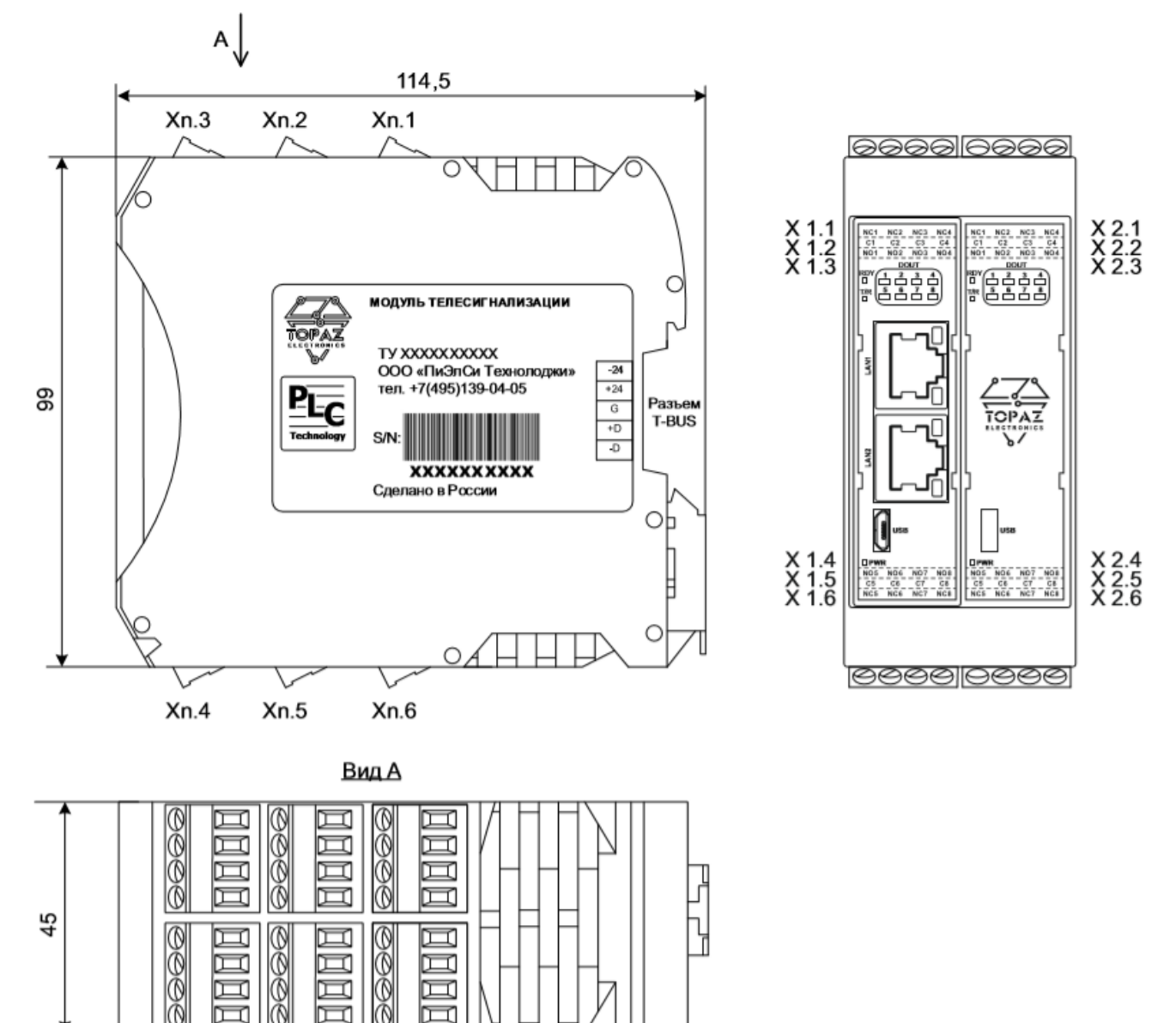

**Рисунок А.2 – Расположение разъёмов модуля TOPAZ TM DOUT16-Pr**

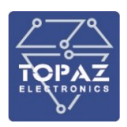

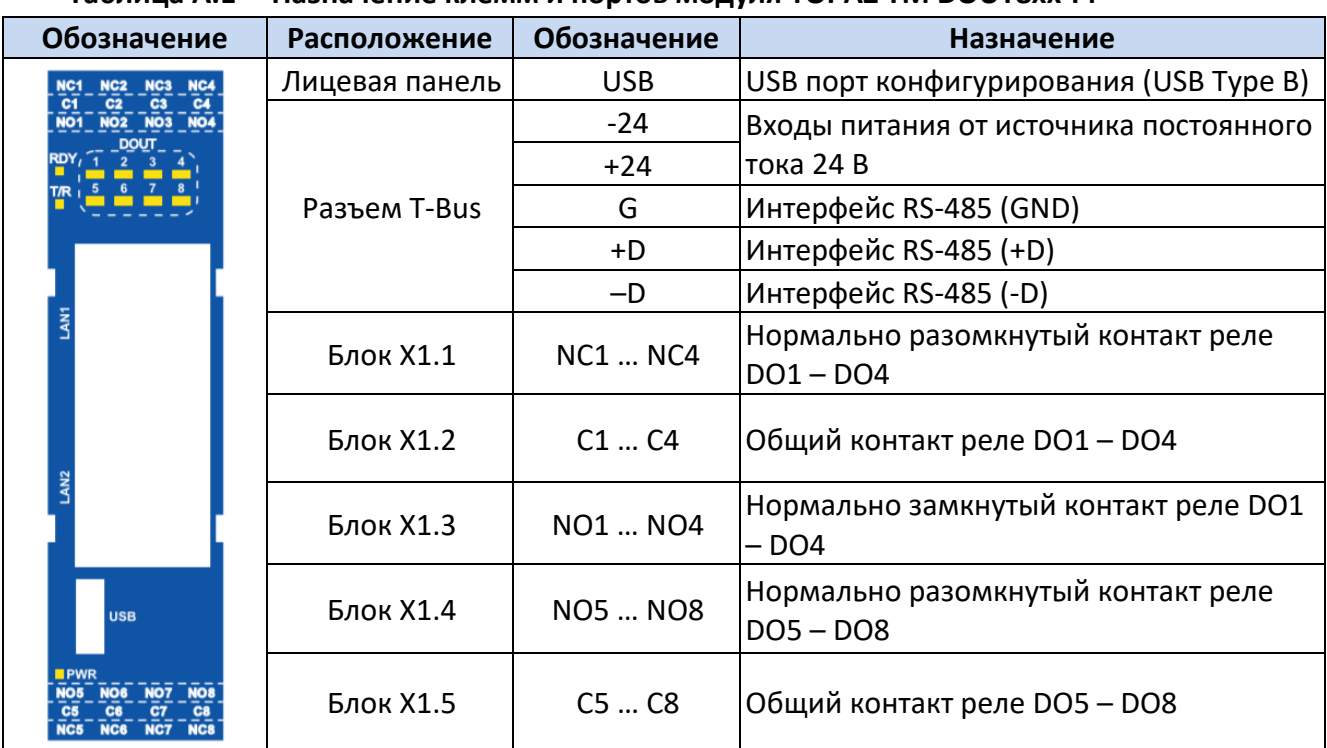

#### **Таблица А.1 – Назначение клемм и портов модуля TOPAZ TM DOUT8xx-Pr**

**Таблица А.2 – Назначение клемм и портов модуля TOPAZ TM DOUT16xx-Pr**

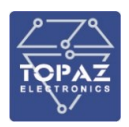

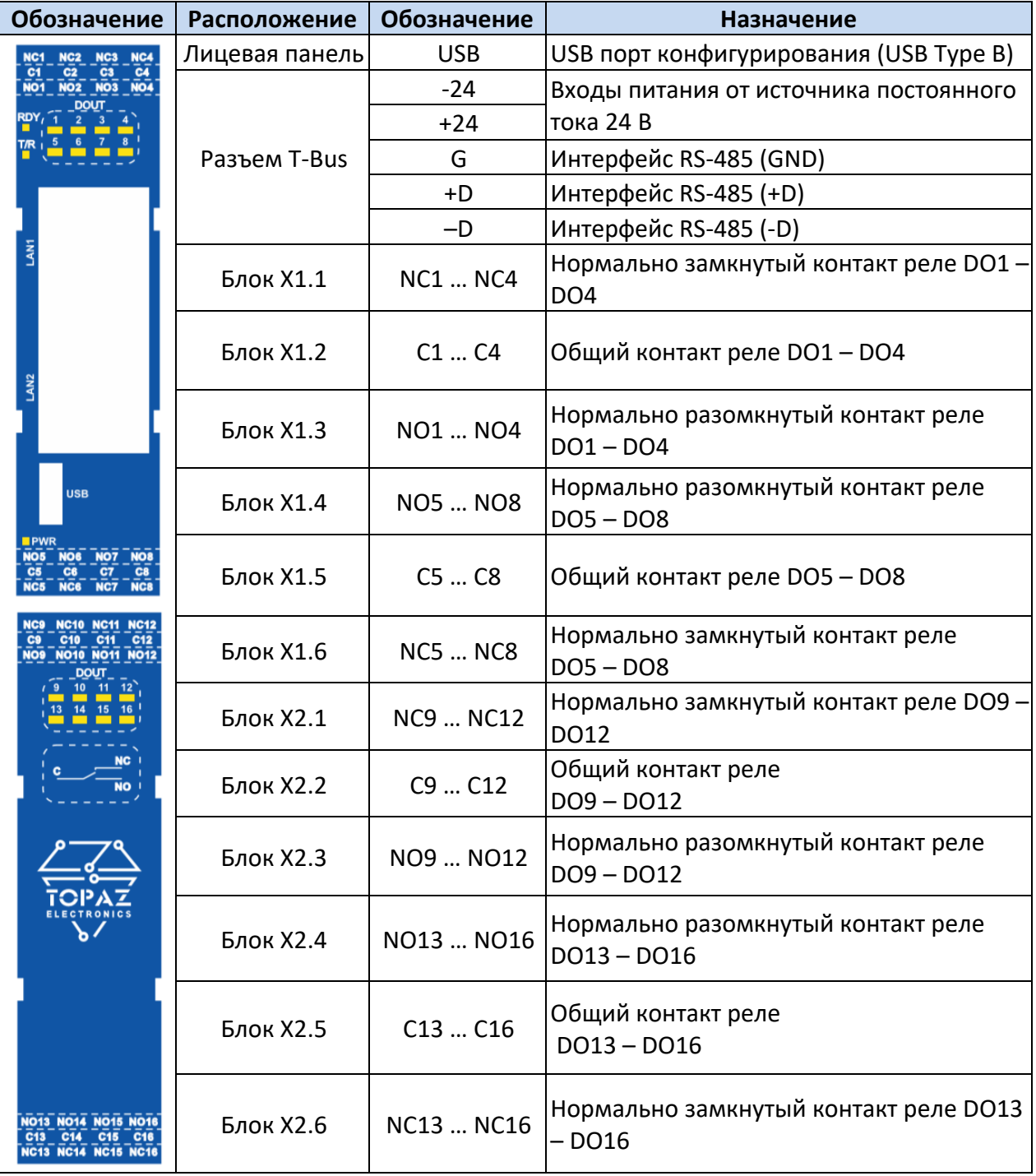